# Upgrading OmniSwitch 6800 Series Switches to 6.1.3.R01

## **Overview**

This instruction sheet documents how to upgrade OmniSwitch 6800 Series switches to 6.1.3.R01 software and firmware. The upgrade can be performed using the CLI, WebView, or SNMP (SNMP using OmniVista is only supported in Builds 3.3 and later). Alcatel recommends using WebView to perform the upgrade. For upgrade instructions using the CLI, see **Upgrading with the CLI** on page 13.

Note. To downgrade a switch (e.g., 6.1.3 to 6.1.2), see Upgrade/Downgrade Software Matrix on page 22.

## **Prerequisites**

This instruction sheet requires that the following conditions exist or are performed before upgrading:

- The person performing the upgrade must:
  - be the responsible party for maintaining the switch's configuration
  - be aware of any issues that may arise from a network outage caused by improperly loading this code
  - understand that the switch must be rebooted and network users will be affected by this procedure
  - have a working knowledge of the switch to configure it to accept an FTP connection through the EMP or Network Interface (NI) Ethernet port.
- If the CLI is used, all CLI commands must be executed via a Console Port connection, not through a Telnet session. If you are performing a remote upgrade, the console port must be connected through a terminal server (via Telnet, PuTTY, etc.) in the same location as the switch you are upgrading.

**Note.** Do not proceed until all the above prerequisites have been met. Any deviation from these upgrade procedures will result in the malfunctioning of the switch. All steps in these procedures should be reviewed before beginning.

# **Upgrading with WebView**

Upgrading the 6800 series switch to 6.1.3.R01 consists of the following steps:

- **1** Upgrading the Image Files
- **2** Upgrading the Bootrom/Miniboot Files.

**Note.** The steps must be performed in order. You must complete the image file upgrade **before** upgrading the Bootrom/Miniboot. Also, you must have a Bootrom/Miniboot version of 5.3.1.91.R02 or later, and a recommended build of 5.3.1.255.R02 or later on the switch you are upgrading.

## **Upgrading the Image Files**

The process for upgrading image files from a 5.3.1.R02 build and the process for upgrading from a 6.1.2 build are slightly different. Refer to the appropriate section below.

#### Upgrading from a 5.3.1.R02 Build

Follow the steps below to upgrade the image files from a 5.3.1.R02 build to 6.1.3.R01.

- 1 Download the 6.1.3.R01 image files from the Alcatel Service and Support web site to your PC.
- **2** Log into the switch through WebView. (In dual redundant configurations you must log into the primary switch).

**Note.** Before proceeding with the remaining steps, make sure that the switch's Web Management Inactivity Timer is set to at least 10 minutes (default setting is 4 minutes). To view and change the setting, go to the Session Type Parameters page by selecting Security > ASA > Sessions > Configuration.

- 3 Select System > System Mgmt > Install to locate and FTP the 6.1.3.R01 image files that you down-loaded in Step 1. Click on the Browse button to locate the files. All of the files will appear in the "Selected" area.
- 4 Click on the **Remove All** button to move all of the files to the "Available" area; then select the appropriate image files and click the **Add** button to move them to the "Selected" area as shown below.

| 🗿 Webview- 10.        | .255.211.101 - Microsoft                                                                                                    | Internet Explorer                                   |                                                                                                    |                   |                                                                                                    |                        |              | ×         |
|-----------------------|----------------------------------------------------------------------------------------------------|-----------------------------------------------------|----------------------------------------------------------------------------------------------------|-------------------|----------------------------------------------------------------------------------------------------|------------------------|--------------|-----------|
| Eile Edit ⊻iew        | v F <u>a</u> vorites <u>T</u> ools <u>H</u> elp                                                                                                |                                                     |                                                                                                    |                   |                                                                                                    |                        |              | 5         |
| 🕒 Back 🝷 🔘            | 🕤 🖹 💈 🏠 🔎 Search                                                                                                    | 📩 Favorites 🕐 🎯 -                                   | s 🗹 - 🗖 🙆 4                                                                                                  | 8                 |                                                                                                    |                        | Links        | **        |
| Address 🛃 https:      | ://10.255.211.101/web/content/                                                                                                    | login.html                                          |                                                                                                    |                   |                                                                                                    |                        | 🖌 🔁 Go 👘 🐼 🔸 | ¥         |
|                       | TEL                                                                                                    |                                                     | Kite_68                                                                                                    | :00_3stack (10.25 | 55.211.101)<br>Option                                                                                                    | s   Save Configuration | WebView      | DU<br>Out |
| Physical              | System Mgmt Time/Date/Z                                                                                                    | Zone System Info File M                             | anagement Install                                                                                            | Images Switc      | h Logging Snapshot                                                                                                    |                        |              |           |
| Layer 2<br>Networking |                                                                                                    |                                                     |                                                                                                    |                   |                                                                                                    |                        |              |           |
| Policy                | Local Installation                                                                                                    | on                                                  |                                                                                                    |                   |                                                                                                    |                        |              |           |
| Security<br>System    | File Transfer                                                                                                    |                                                     |                                                                                                    |                   | View Images/Directo                                                                                                    | ory Contents           |              |           |
| Interfaces            | Available<br>bootrom2.bin<br>K2diag.img<br>K2os.img<br>kminiboot.uboot<br>ku-boot.bin<br>miniboot2.backup<br>miniboot2.default<br>software.lsm | Add > Kau<br>Kbi<br>Kdi<br>Kdi<br>Ker<br>Kos<br>Kre | R01K) Browse<br>lected<br>dvoutimg<br>ase img<br>aging<br>aging<br>hilmg<br>lease.img<br>lease.img<br>acuing |                   | - <u>View Working Images</u> - <u>View Certified Images</u> - <u>View Working Director</u> - <u>View Working Director</u> - <u>View Certified Director</u> Install Images / Relo | У                      | Install      |           |
| WebViewMgmt           | bootrom.bin<br>miniboot.backup<br>miniboot.default                                                                                             | << Remove All                                       |                                                                                                    |                   | Reload CMM from                                                                                                    | Working 💌              | Reload       |           |
| e,                    |                                                                                                    |                                                     |                                                                                                    |                   | - Bootrom                                                                                                    |                        |              |           |
| System Mgmt           | 1                                                                                                    | 1                                                   |                                                                                                    |                   | - Backup Miniboot                                                                                                    |                        |              |           |
| 1. Z                  | Destination Directory:                                                                                                    | lash/working/                                       |                                                                                                    |                   | - Default Miniboot                                                                                                    |                        |              |           |
|                       |                                                                                                    |                                                     | Transfer                                                                                                    |                   | He                                                                                                    | Refresh                |              |           |
| Applet FtpApplet      | started                                                                                                    |                                                     |                                                                                                    |                   |                                                                                                    | <b>a</b>               | 🥑 Internet   |           |

The screen above shows the files that are transferred for a 6800 upgrade: Kbase.img, Keni.img, Krelease.img, Ksecu.img, Kdiag.img, Kos.img, and Kadvroute.img (optional add-on feature).

- **5** Make sure the **Destination Directory** is **flash/working**, then click the **Transfer** button. Wait until the process is complete (indicated in the area next to the **Transfer** button "All files have been transferred successfully").
- 6 Reload the switch from the Working Directory. In the Install Images/Reload CMM area, select Working from the Reload CMM From field, then click the Reload button. Click OK at the warning prompt.
- 7 After the CMM finishes rebooting, log into WebView.
- 8 Select System > System Mgmt > Install and click on the Install button to install the 6.1.3.R01 image files on the Working Directory.
- 9 Click OK at the warning prompt. Wait until the process is complete.
- **10** Select **Physical** > **Chassis Mgmt** > **CMM** > **Management** as shown below.

| Webview- 10           | .255.211.101 - Microsoft Interne                | et Explorer                                                                                                    |                                                                                                    |
|-----------------------|-------------------------------------------------|----------------------------------------------------------------------------------------------------|----------------------------------------------------------------------------------------------------|
| <u>Eile E</u> dit ⊻ie | w F <u>a</u> vorites <u>T</u> ools <u>H</u> elp |                                                                                                    | <b></b>                                                                                                    |
| 🔇 Back 🝷 👩            | ) 🕤 🖹 😰 🏠 🔎 Search 🛭 🚖 Favo                     | orites 🔗 🍰 🗑 - 📮 🔘 🦓                                                                                                    | Links »                                                                                                    |
| Address 🙆 https       | s://10.255.211.101/web/content/login.html       | 💽 🛃 🚱                                                                                                    | 📣 - ¥                                                                                                    |
| ALC A                 |                                                 | Kite_6800_3stack (10.255.211.101)  Kite_6800_3stack (10.255.211.101)  Options   Save Configuration   Help   About  Network Interfaces NI GBICs Power MAC Address | and the second second second second second second second second second second second second second second second |
|                       | Topology Status                                 |                                                                                                    |                                                                                                    |
| Chassis Mgm t         | -                                               | Apply Restore                                                                                                    | ^                                                                                                    |
| Chassis mgmi          | Cancel                                          | Primary V                                                                                                    |                                                                                                    |
| 1                     |                                                 | Apply                                                                                                    |                                                                                                    |
| Health                |                                                 |                                                                                                    |                                                                                                    |
| <u> </u>              | Software Management                             |                                                                                                    |                                                                                                    |
| Ethemet               |                                                 | Certify/Restore Status: Software Certified                                                                                                    |                                                                                                    |
| ~                     |                                                 | File System: Synchronized                                                                                                    |                                                                                                    |
| 20                    |                                                 | Contraction Description in the second                                                                                                    |                                                                                                    |
| Console Port          | Write Memory                                    | (Save Running -> Working On Primary)                                                                                                    |                                                                                                    |
|                       | ACCOUNTS OF A DESCRIPTION                       | Apply                                                                                                    |                                                                                                    |
| Adjacencies           | Software Configuration                          | Version (Copy Working -> Certified & Synchronize with Secondary)                                                                                                 |                                                                                                    |
|                       |                                                 | Apply                                                                                                    |                                                                                                    |
|                       |                                                 |                                                                                                    |                                                                                                    |
|                       | Takeover                                        | Apply                                                                                                    |                                                                                                    |
|                       | Temperature Threshold (°C)                      | 55                                                                                                    | -                                                                                                    |
|                       |                                                 | Apply Restore                                                                                                    |                                                                                                    |
| Layer 2               |                                                 |                                                                                                    |                                                                                                    |
| Networking<br>Policy  |                                                 | Refresh Help                                                                                                    |                                                                                                    |
| Security              |                                                 |                                                                                                    |                                                                                                    |
| System                |                                                 |                                                                                                    | ~                                                                                                    |
| æ l                   |                                                 | 🔒 🔮 Internet                                                                                                    |                                                                                                    |

11 In the Software Management field, select Copy Working -> Certified on Primary for standalone switches. For a stack, select Copy Working -> Certified & Synchronize with Secondary and click Apply.

The switch will synchronize files from the working directory with all other stacks (if applicable). Note that the process can take 20 minutes or more in a stacked environment. This command should not be interrupted. Wait for the synchronization process to complete on all switches before proceeding to the next step. To confirm that the upgrade was successful, see **Verifying the Upgrade with WebView** on page 10.

#### Upgrading from a 6.1.2.R03 Build

Follow the steps below to upgrade the image files from a 6.1.2.R03 build to 6.1.3.R01.

- 1 Download the 6.1.3.R01 image files from the Alcatel Service and Support web site to your PC.
- **2** Log into the switch through WebView. (In dual redundant configurations you must log into the primary switch).

**Note.** Before proceeding with the remaining steps, make sure that the switch's Web Management Inactivity Timer is set to at least 10 minutes (default setting is 4 minutes). To view and change the setting, go to the **Session Type Parameters** page by selecting **Security** > **ASA** > **Sessions** > **Configuration**.

- 3 Select System > System Mgmt > Install to locate and FTP the 6.1.3.R01 image files that you down-loaded in Step 1. Click on the Browse button to locate the files. All of the files will appear in the "Selected" area.
- 4 Click on the **Remove All** button to move all of the files to the "Available" area; then select the appropriate image files and click the **Add** button to move them to the "Selected" area as shown below.

| 🗿 Webview- 10         | 0.255.211.101 - Microsoft                       | Internet Explorer               |                  |                                                                |                                 |
|-----------------------|-------------------------------------------------|---------------------------------|------------------|----------------------------------------------------------------|---------------------------------|
| Eile Edit Vie         | w F <u>a</u> vorites <u>T</u> ools <u>H</u> elp |                                 |                  |                                                                |                                 |
| 🔇 Back 🝷 🐑            | ) 🕤 💽 👩 🔎 Search                                | 📌 Favorites 🔗 🎯 - 💺 🛽           | 7 - 🗆 🔘 🤞        |                                                                | Links *                         |
| Address 🙆 https       | s://10.255.211.101/web/content                  | /login.html                     |                  | ×                                                              | 🔁 Go 🛛 🐼 🗸 🤻                    |
| ALCA                  | TEL                                             |                                 | Kite_680         | 0_3stack (10.255.211.101)                                      | WebView 🛛 🛩                     |
| If If Adding to of As |                                                 |                                 |                  | Options   Save Configuration   I                               | lelp   About   Telnet   Log Out |
| Physical<br>Layer 2   | System Mgmt Time/Date/                          | Zone System Info File Manage    | ement Install In | nages Switch Logging Snapshot                                  |                                 |
| Networking            |                                                 |                                 |                  |                                                                |                                 |
| Policy                | Local Installati                                | on                              |                  |                                                                |                                 |
| Security              | F11 7 6                                         |                                 |                  | View Images/Directory Contents                                 |                                 |
| System                | File Transfer                                   |                                 |                  |                                                                |                                 |
| (I)                   | Location of Archives:                           | X:\Firmware2\6.1.3.GA\693.R01K\ | Browse           | - <u>View Working Images</u><br>- <u>View Certified Images</u> |                                 |
| Interfaces            |                                                 |                                 |                  | - View Working Directory                                       |                                 |
|                       | Available                                       | Selected                        |                  | - View Certified Directory                                     |                                 |
| E SNMP                | bootrom2.bin<br>K2diag.img                      | Kadvrout.<br>Kbase.im           |                  | - View Certified Directory                                     |                                 |
| SNMP                  | K2os.img                                        | Kdiag.im                        |                  |                                                                |                                 |
|                       | kminiboot.uboot<br>ku-boot.bin                  | Add > Keni.img<br>Kos.img       |                  |                                                                |                                 |
| 98                    | miniboot2.backup                                | < Remove Krelease.              | img              | Install Images / Reload CMM                                    |                                 |
| Net Monitoring        | miniboot2.default<br>software.lsm               | Ksecu.im                        | g                |                                                                | (                               |
| riot mornioring       | bootrom.bin                                     | Add all >>                      |                  | Install Images                                                 | Install                         |
|                       | miniboot.backup                                 | << Remove All                   |                  | Reload CMM from Working 👻                                      | Reload                          |
| WebViewMamt           | miniboot.default                                |                                 |                  |                                                                |                                 |
|                       |                                                 |                                 |                  | Update on slot 1                                               |                                 |
| 백                     |                                                 |                                 |                  | - Bootrom                                                      |                                 |
| System Mgmt           |                                                 |                                 |                  | - Backup Miniboot                                              |                                 |
|                       | Destination Directory:                          | flash/working/                  |                  | - Default Miniboot                                             |                                 |
|                       |                                                 |                                 | Transfer         |                                                                |                                 |
|                       |                                                 |                                 | Transier         | Help Refresh                                                   |                                 |
|                       |                                                 |                                 | ~                |                                                                |                                 |
|                       | -                                               |                                 |                  |                                                                |                                 |
|                       |                                                 |                                 |                  |                                                                |                                 |
| Applet FtpApplet      | t started                                       |                                 |                  |                                                                | Internet                        |

The screen above shows the files that are transferred for a 6800 upgrade: **Kbase.img**, **Keni.img**, **Krelease.img**, **Ksecu.img**, **Kdiag.img**, **Kos.img**, and **Kadvroute.img** (optional add-on feature).

- 5 Make sure the **Destination Directory** is **flash/working**, then click the **Transfer** button. Wait until the process is complete (indicated in the area next to the **Transfer** button "All files have been transferred successfully").
- 6 In the Install Images/Reload CMM area, click on the Install button to install the 6.1.3.R01 image files on the Working Directory.
- 7 Click **OK** at the warning prompt. Wait until the process is complete.
- 8 Reload the switch from the Working Directory. In the Install Images/Reload CMM area, select Working from the Reload CMM From field, then click the Reload button. Click OK at the warning prompt.
- **9** After the CMM finishes rebooting, log into WebView.
- **10** Select **Physical > Chassis Mgmt > CMM > Management** as shown below.

| Webview- 10.255.                                                                                                    | .211.101 - Microsoft Internet               | xplorer                                          |                              |             |         |
|----------------------------------------------------------------------------------------------------|---------------------------------------------|--------------------------------------------------|------------------------------|-------------|---------|
| Eile Edit View Fa                                                                                                    | <u>a</u> vorites <u>T</u> ools <u>H</u> elp |                                                  |                              |             |         |
| 🗿 Back 🝷 🌍 👘 [                                                                                                    | 🖹 😰 🐔 🔎 Search 🛭 🔶 Favori                   | es 🙆 🎯 💺 🗑 - 🖵 🔘 🤹                               |                              |             | Links » |
| Address Address //10.2                                                                                                    | 255.211.101/web/content/login.html          |                                                  |                              | 💙 🄁 Go      | 🕑 - 👻   |
| ALCATEL                                                                                                    | T Walls                                     | Kite_6800_<br>etwork Interfaces NI GBICs Power 1 |                              | Web         | View    |
| ~                                                                                                    | Topology Status                             | etwork internaces in object i ower i             |                              |             |         |
|                                                                                                    | - Status                                    | Millutes                                         |                              | Action      | ~       |
| Chassis Mgm t                                                                                                    |                                             | Apply Restore                                    |                              |             |         |
| <b>R</b>                                                                                                    | Cancel                                      | Primary 💌                                        |                              |             |         |
|                                                                                                    |                                             | Apply                                            |                              |             |         |
| Health                                                                                                    |                                             |                                                  |                              |             |         |
| <u> </u>                                                                                                    | Software Management                         |                                                  |                              |             |         |
| Ethemet                                                                                                    |                                             | Certify/Restore Status:                          | Software Certified           |             |         |
| 220                                                                                                    |                                             |                                                  | Synchronized                 |             |         |
| 90                                                                                                    |                                             | File System.                                     | Synchronized                 |             |         |
| Console Port                                                                                                    | N. 14                                       | (One Duration & Westing On Driver                | Ā                            |             |         |
| i and a second second s | Write Memory                                | (Save Running -> Working On Primary<br>Apply     | ()                           |             |         |
|                                                                                                    | Software Configuration                      | Version (Copy Working -> Certified &             | Curshraniza with Casandan () |             |         |
| Adjacencies                                                                                                    | on and on angulation                        | Apply                                            | Synchronize with Secondary)  |             |         |
|                                                                                                    |                                             |                                                  |                              |             |         |
|                                                                                                    |                                             |                                                  |                              |             |         |
|                                                                                                    | akeover                                     | Apply                                            |                              |             | =       |
| T                                                                                                    | [emperature Threshold (°C)                  | 55                                               |                              |             |         |
|                                                                                                    |                                             | Apply Restore                                    |                              |             |         |
| Layer 2                                                                                                    |                                             |                                                  |                              |             |         |
| Networking                                                                                                    |                                             | Refresh                                          | Help                         |             |         |
| Policy<br>Security                                                                                                    |                                             | Reliesh                                          | Tich                         |             |         |
| System                                                                                                    |                                             |                                                  |                              |             | ~       |
| ,,<br>@                                                                                                    |                                             |                                                  |                              | 🔒 🥔 Interne |         |

11 In the Software Management field, select Copy Working -> Certified on Primary for standalone switches. For a stack, select Copy Working -> Certified & Synchronize with Secondary and click Apply.

The switch will synchronize files from the working directory with all other stacks (if applicable). Note that the process can take 20 minutes or more in a stacked environment. This command should not be interrupted. Wait for the synchronization process to complete on all switches before proceeding to the next step. To confirm that the upgrade was successful, see **Verifying the Upgrade with WebView** on page 10.

### Upgrading the Bootrom/Miniboot Files

Follow the steps below to upgrade the BootROM, Default Miniboot, and Backup Miniboot files to 6.1.3.R01. This is to prevent switch failure when upgrading the firmware image files from 5.3.1.R02 to 6.1.3.R01.

1 Download the applicable BootROM, Default Miniboot, and Backup Miniboot files from the Alcatel Service and Support web site to your PC.

Note. The following Bootrom/Miniboot version is supported for the 6.1.3. upgrade - 6.1.2.49.R03.

**2** Log into the switch through WebView. (In dual redundant configurations you must log into the primary switch).

**Note.** Before proceeding with the remaining steps, make sure that the switch's Web Management Inactivity Timer is set to at least 10 minutes (default setting is 4 minutes). To view and change the setting, go to the **Session Type Parameters** page by selecting **Security** > **ASA** > **Sessions** > **Configuration**.

- 3 Select System > System Mgmt > Install to locate and FTP the BootROM, Default Miniboot, and Backup Miniboot files that you downloaded in Step 1. Click on the Browse button to locate the files. All of the files will appear in the "Selected" area.
- 4 Click on the **Remove All** button to move all of the files to the "Available" area.
- 5 Select the **bootrom.bin**, **miniboot.backup**, and **miniboot.default** files and click the **Add** button to move them to the "Selected" area as shown below.

|                                                                                                    | Company of the local division of the local division of the | 10.255.11.144 - Microsoft                                                                                                    | t Internet Explorer             |                                            |                                    |                                      | - 11 11       | -             | FX      |
|----------------------------------------------------------------------------------------------------|------------------------------------------------------------|----------------------------------------------------------------------------------------------------|---------------------------------|--------------------------------------------|------------------------------------|--------------------------------------|---------------|---------------|---------|
| Added is http://lic.tst.1.144/exited/exited/lig.tst.1       Image: 1       Image: 1       Im                                                                                                    |                                                            |                                                                                                    |                                 |                                            |                                    |                                      |               |               | 12      |
| Physical System Majiral Time Date Zone     Physical     Description     Price     Price     System Majiral Time Date Zone     System Majiral Time Date Zone     Price     Price     System Majiral Time Date Zone     System Majiral Time Date Zone     Price     Price     System Majiral Time Date Zone     Coal Installation     File Transfer     Coal on of Archives:     E: ####Primition Zite     Secure     Notation     Notation     Notation     Coal Installation     File Transfer     Coal on of Archives:     E: #####Primition Zite     Secure   Notation     Notation     Notation     Secure   Notation     Secure   Notation   Notation   Notation   Notation   Notation   Notation   Notation   Notation   Notation   Notation   Notation   Notation   Notation   Notation   Notation   Notation   Notation   Notation   Notation   <                                                                                                    |                                                            |                                                                                                    |                                 | o- * m · • • • •                           |                                    |                                      |               | ₩ <b>₽</b> 60 | Livis * |
| Physical System May in time Date Zone System May in time Date Zone System System Date Zone System May in time Date Zone System May in time Zone System System Date Zone System System Date Zone System System Date Zone System System Date Zone System System Date Zone System System Date Zone System System Date Zone System System Zone System System Zone System System Zone System Zone System Zone System Zone System Zone <th></th> <th>THE REPORT OF THE REPORT OF TH</th> <th>Sale Par</th> <th>40162</th> <th>_HMB (10.255.11.144)</th> <th>Options   Sea</th> <th></th> <th></th> <th></th> |                                                            | THE REPORT OF THE REPORT OF TH | Sale Par                        | 40162                                      | _HMB (10.255.11.144)               | Options   Sea                        |               |               |         |
| Networking   Policy   Souten   Souten                                                                                                    |                                                            | And in case of the local data in the local data in the local data  | Zone System Info                | File Management Install In                 | nages Switch Logging               |                                      | n restlerande | Sectored inte | (Salari |
| Projecy   South   System   Projecy   System   Projecy   Projecy   System   Projecy   Projecy                                                                                                    | Layer 2                                                    |                                                                                                    |                                 |                                            | Create Shapahot                    | Apply Snapshot                       |               |               |         |
| System       File Transfer       View Images Directory Contents         View Images Directory Contents       - View Working Images         View Carified Images       - View Working Directory         View Images Directory Contents       - View Working Images         View Images Directory Contents       - View Working Images         View Carified Images       - View Working Directory         View Carified Images       - View Working Directory         View Carified Images       - View Working Directory         View Carified Images       - View Working Directory         View Carified Images       - View Working Images         View Carified Images       - View Working Images         View Carified Images       - View Working Images         View Carified Images       - View Working Images         View Carified Images       - View Working Images         View Carified Images       - View Working Images         View Carified Images       - View Morking Images         View Images       - View Carified Images         View Images       - View Working Images         View Images       - View Morking Images         View Images       - View Images         View Images       - View Images         View Images       - View Images <td< td=""><td>manufacture of some of states</td><td>Local Installat</td><td>ion</td><td></td><td></td><td></td><td></td><td></td><td>1</td></td<>                                                                                                    | manufacture of some of states                              | Local Installat                                                                                                    | ion                             |                                            |                                    |                                      |               |               | 1       |
| System   View   View <td></td> <td>File Transfer</td> <td></td> <td></td> <td>View I</td> <td>mages/Directory Co</td> <td>atents</td> <td></td> <td>r 1</td>                                                                                                    |                                                            | File Transfer                                                                                                    |                                 |                                            | View I                             | mages/Directory Co                   | atents        |               | r 1     |
| Krelesse.ing     Install Images / Reload CMM       Sodon Ment     Mash/       Destination Directory:     Mash/       Transfer     Update on slot       Bootrom                                                                                                    |                                                            | Availatile<br>K2diag.img<br>K2os.img<br>software.ism<br>bootrom2.bin<br>miniboot2.backup<br>miniboot2.default<br>Kadvrout.img<br>Kbase.img<br>Kdiag.ing<br>Keni.img                                                                                                    | Add ><br>< Remove<br>Add all >> | Selected<br>bootrom bin<br>miniboot backup | - <u>View C</u><br>- <u>View V</u> | ertified Images<br>Vorking Directory |               |               |         |
| System Migni<br>Destination Directory: MashV<br>Transfer<br>Update on stot 1 v<br>- Bootrom                                                                                                    | NebVewMgnt                                                 | Krelease.img                                                                                                    |                                 |                                            | Install                            | Images / Reload CN                   | м             |               | 1 II    |
| Transfer Update on slot 1 -                                                                                                    |                                                            |                                                                                                    | M                               |                                            |                                    |                                      | orking 💌      | Reload        |         |
| Bootrom                                                                                                    |                                                            | Destination Directory:                                                                                                    | ที่สุดช                         |                                            |                                    |                                      |               | meh           |         |
| - Dackup Minodot                                                                                                    |                                                            |                                                                                                    |                                 | Transfer                                   | - Boote                            | om                                   |               |               |         |
| () () () () () () () () () () () () () (                                                                                                    |                                                            | 3                                                                                                    |                                 |                                            |                                    |                                      |               |               | 3       |

- 6 Make sure the **Destination Directory** is /**flash**, then click the **Transfer** button. Wait until the process is complete (indicated in the area next to the **Transfer** button "All files have been transferred successfully").
- 7 In the Update on slot field, select the slot number of the NI you want to upgrade, or select All to upgrade all switches in a stack.
- 8 Click on <u>Bootrom</u>, then click OK at the confirmation prompt to upgrade the BootROM file. The upgrade progress is indicated at the top of the screen.
- 9 When the BootROM upgrade process is complete, upgrade the Default Miniboot file.
- **10** In the Update on slot field, select the slot number of the NI you want to upgrade, or select All to upgrade all switches in a stack.
- **11** Click on **Default Miniboot**, then click **OK** at the confirmation prompt to upgrade the Default Miniboot file. The upgrade progress is indicated in the upper right cornet of the screen.
- 12 When the Default Miniboot upgrade process is complete, reload the switch from the Working Directory. In the Install Images/Reload CMM area, select Working from the Reload CMM From field, then click the Reload button. Click OK at the warning prompt.
- 13 After the CMM finishes rebooting, log into WebView. Go to the CMM Hardware Component Information page to confirm that the upgrade was successful (see Verifying the Upgrade with WebView on page 10).

- **14** Once you have verified that the BootROM and Default Miniboot upgrades were successful, upgrade the Backup Miniboot file.
- **15** In the **Update on slot** field, select the slot number of the NI you want to upgrade, or select **All** to upgrade all switches in a stack.
- **16** Click on **Backup Miniboot**, then click **OK** at the confirmation prompt to upgrade the Backup Miniboot file. The upgrade progress is indicated in the upper right cornet of the screen.
- 17 When the Backup Miniboot upgrade is complete, delete the old BootROM, Default Miniboot, and Backup Miniboot files from the Flash Directory by selecting System > System Mgmt > File Management > Local, as shown below.

|                       | ) - 🗷 😰 🐔 🎜      |        |                  | 0                                                                                                    | a• 8 [      | 9 - 🖵 🔘 🤹          |                                       | 🛩 🛃 Go               |
|-----------------------|------------------|--------|------------------|----------------------------------------------------------------------------------------------------|-------------|--------------------|---------------------------------------|----------------------|
| ALC                   |                  |        | Committee of     | jan de la composition de la composition de la composition de la composition de la composition de la composition<br>La composition de la composition de la composition de la composition de la composition de la composition de la c |             | KH4_135_514        | 9013 (10.255.11.135)<br>0             | WebView              |
| Physical              | System Mgmit Tin | ne Dat | e Zone System    | anness                                                                                                    | File Manage | ment Install Image | es Switch Logging Shapsho             |                      |
| Layer 2<br>letworking |                  |        |                  | 1                                                                                                    | .ocal Ren   | note               | 11 - 11 - 11 - 11 - 11 - 11 - 11 - 11 |                      |
| Policy                | System Fil       | le M   | lanageme         | nt                                                                                                    |             |                    |                                       |                      |
| Security              |                  |        |                  |                                                                                                    |             |                    |                                       |                      |
| System                |                  | /f     | lash             |                                                                                                    |             |                    | File Operations                       | Directory Operations |
|                       |                  |        | boot params      | 339                                                                                                    | ReadWhite   | Apr 24 10:54       | Move                                  | Refresh              |
| nerfaces              |                  |        | certified        | 2048                                                                                                    | Read///ite  | Apr 19 10:58       | Delete                                | Create               |
| -184                  |                  |        | working          | 2048                                                                                                    | A           | Apr 19 18 54       | Copy                                  | Delete               |
| BIMF                  |                  |        | pol. tpolws      | 100000                                                                                                    |             | Apr 24 16:28       | Make Read-Only                        | Make Read-Only       |
| SNMP                  |                  |        | swieg2.log       |                                                                                                    |             | Apr 19 18 50       | Make Writeable                        | Make Writeable       |
| 22                    |                  |        | boot.slot.ctg    |                                                                                                    |             | Mar 25 17:44       | Delete Files With<br>Same Extension   | Move                 |
| Mondoring             |                  |        |                  |                                                                                                    |             |                    | Same Extension                        | Recursive Copy       |
|                       |                  |        | switch           |                                                                                                    |             | Apr 24 16:24       |                                       | Recursive Delete     |
|                       | 1                |        | network          |                                                                                                    |             | Mar 31 17:28       |                                       | Recording Decis      |
| oView Man I           |                  |        | bootrain bin     | 322640                                                                                                    | Read/Write  | Apr 24 16:28       | Free space:                           | 32079872 bytes       |
| <b>N</b> .            |                  |        | miniboot backup  | 624147                                                                                                    | Read/White  | Apr 24 16:28       | Flash size:                           | 67108864 bytes       |
| 9 <u>1</u> 1          |                  |        | asc.snap.txt     | 7160                                                                                                    | ReadWhite   | Apr 2017:00        |                                       |                      |
| tem Mgnt              |                  |        | random-seed      | 256                                                                                                    | Read///ite  | Apr 7 17:13        |                                       |                      |
|                       |                  | П      | miniboot.default | 624147                                                                                                    | Read/Write  | Apr 24 16:28       |                                       |                      |

**18** Check the box next to the old BootROM file, select **Delete** in the **File Operations** box, then click **OK** at the confirmation prompt. Repeat to delete the old Default Miniboot, and Backup Miniboot files.

# Verifying the Upgrade with WebView

## Verifying the Software Upgrade

To verify that the software was successfully upgraded, go to the **Loaded Image Files** page by selecting **System** > **System Mgmt** > **Images** > **Loaded Images** as shown below.

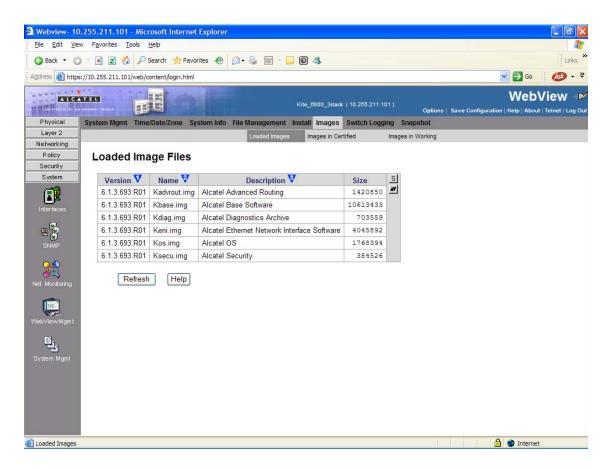

In addition, you should also select **System > System Mgmt > Images > Images in Certified** and **System** > **System Mgmt > Images > Images in Working** to verify that Certified and Working directories were successfully upgraded to Release 6.1.3.R01.

## Verifying the Bootrom/Miniboot Upgrade

To verify that the CMM's Bootrom/Miniboot files were successfully upgraded on a single switch, go to the CMM Hardware Component Information page by selecting Physical > Chassis Mgmt > CMM > Hardware Component, as shown below.

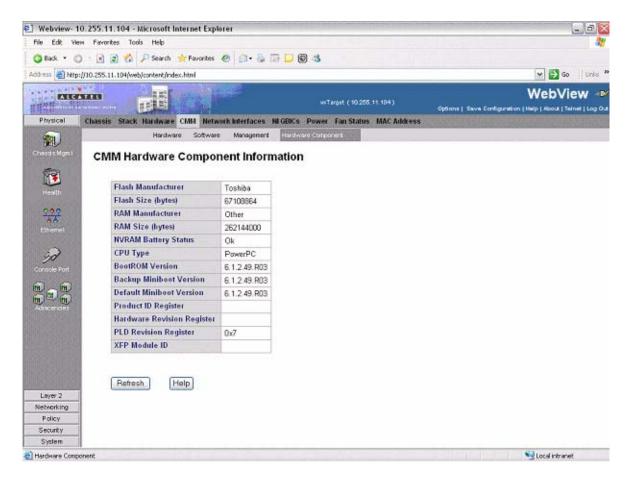

If you have two or more switches in a stack, go to the **Network Interfaces** page by selecting **Physical** > **Chassis Mgmt** > **Network Interfaces**, as shown below.

| File Edit Ve                  |           |                          |            | nt Internet D   | -                |                  |                                |                               |                    |                      |                 |              | -     |
|-------------------------------|-----------|--------------------------|------------|-----------------|------------------|------------------|--------------------------------|-------------------------------|--------------------|----------------------|-----------------|--------------|-------|
| Q Rade + (                    | 5 1       |                          | JT Sea     | ndh 🔺 Farvarite |                  |                  | 0.4                            |                               |                    |                      |                 |              |       |
| iddress 🐻 Mig                 | din.      | 255.11.175W              | ebginister | (Ingin Herri    |                  |                  |                                |                               |                    |                      |                 | • 🖸 👁        | Links |
|                               |           | 9                        | -          | Lee             | e di             |                  | -                              | 90 (10 298 11 11              | *) <sub>00</sub> 6 | ne į tere fo         |                 | WebView      |       |
| Physical                      | Chi       | rives Star               | . Hardw    | ere CMM M       | twork Interfaces | M GERCH          | Press Fast                     | HARPE MAC IN                  | Ness               | n de la de la        | BERRE           | Stringers.   |       |
| Character (March              |           | letwork                  | Inter      | faces           |                  |                  |                                |                               |                    |                      |                 |              |       |
|                               | 41<br>D.5 | Raland<br>on<br>Takenves | Power      | Description     | ASIC<br>Revision | CP10<br>Revision | Default<br>Minibeet<br>Versien | Backup<br>Miniboot<br>Vecsion | BostROM<br>Version | Mardware<br>Revision | Board<br>Serial | Manufacturar | 14 20 |
| 225                           |           | Enabled                  | 38         | 10/100/1000     | BCN5695_A1       | 0006             | 6.1.2.49 R03                   | 6.1.2.49.R03                  | 6.1.2.49 R03       | 002                  | E23L9037        | ALCATEL      |       |
| R                             |           | Oxabled                  | 35         | 10/100/1000     | BOV6886_A1       | 0007             | 6.1.2.49 R03                   | 6 1.2-49 R03                  | 61249 RB           | DD4                  | 43210008        | ALCATEL      |       |
| Colorado Pout                 |           | Disoblet                 | 205        | 10/100/1000     | BCN6696_A1       | 0005             | 6.1.2.49 R03                   | 6.1.2.49.R03                  | 6.1.2.49.R03       | 002                  | E23L9052        | ALCATEL      |       |
| Layer 2<br>Setverting<br>Pacy | reth      |                          | 42         |                 |                  |                  |                                |                               |                    |                      |                 |              |       |
| Security                      | į.,       |                          |            |                 |                  |                  |                                |                               |                    |                      |                 |              |       |

# Upgrading with the CLI

Upgrading the 6800 series switch to 6.1.3.R01 consists of the following steps:

- **1** Upgrading the Image Files
- **2** Upgrading the Bootrom and Miniboot Files.

**Note.** The steps must be performed in order. You must complete the image file upgrade **before** upgrading the Bootrom/Miniboot. Also, you must have a Bootrom/Miniboot version of 5.3.1.91.R02 or later, and a recommended build of 5.3.1.255.R02 or later on the switch you are upgrading.

## **Upgrading the Image Files**

The process for upgrading image files from a 5.3.1.R02 build and the process for upgrading from a 6.1.2.R03 build are slightly different. Refer to the appropriate section below.

#### Upgrading from a 5.3.1.R02 Build

Follow the steps below to upgrade the image files from a 5.3.1.R02 build to 6.1.3.R01.

- 1 FTP the 6.1.3.R01 image files from the Alcatel Service and Support code directory to the /flash/ working directory. If you have two or more switches in a stack make sure you FTP the files to the primary switch.
- 2 Log into the switch. In dual redundant configurations you must log into the primary switch.
- **3** Enter:

```
-> reload working no rollback-timeout
```

The switch will reboot to the new working version. Note that this process can take 20 minutes or more in a stacked environment. This command should **not** be interrupted.

- **4** After the switch finishes rebooting, log into the switch.
- 5 Enter:

-> install \*.img

6 If you have a standalone switch enter:

```
-> copy working certified
```

7 If you have two or more switches in a stack enter:

```
-> copy working certified flash-synchro
```

The switch will copy the files from the Working Directory to the Certified Directory and synchronize the files with all other stacks (if applicable). This command should **not** be interrupted. The upgrade is now complete. See **Verifying the Upgrade with the CLI** on page 20 for information on verifying the upgrade.

#### Upgrading from a 6.1.2.R03 Build

Follow the steps below to upgrade the image files from a 6.1.2.R03 build to 6.1.3.R01.

- 1 FTP the 6.1.3.R01 image files from the Alcatel Service and Support code directory to the /flash/ working directory. If you have two or more switches in a stack make sure you FTP the files to the primary switch.
- 2 Log into the switch. In dual redundant configurations you must log into the primary switch.
- **3** Enter: -> install \*.img
- 4 Enter:

```
-> reload working no rollback-timeout
```

The switch will reboot to the new working version. Note that this process can take 20 minutes or more in a stacked environment. This command should **not** be interrupted.

- **5** After the switch finishes rebooting, log into the switch.
- 6 If you have a standalone switch enter:

```
-> copy working certified
```

7 If you have two or more switches in a stack enter:

```
-> copy working certified flash-synchro
```

The switch will copy the files from the Working Directory to the Certified Directory and synchronize the files with all other stacks (if applicable). This command should **not** be interrupted. The image upgrade is now complete. See **Verifying the Upgrade with the CLI** on page 20 for information on verifying the upgrade.

### **Upgrading the Bootrom/Miniboot Files**

Follow the steps below to upgrade the BootROM, Default Miniboot, and Backup Miniboot files to 6.1.3.R01.

1 Download the applicable **bootrom.bin**, **miniboot.default**, and **miniboot.backup** files from the Alcatel Service and Support code directory to the /**flash** directory on the primary CMM.

Note. The following Bootrom/Minoboot version is supported for the 6.1.3. upgrade - 6.1.2.49.R03.

1 Execute the following CLI commands to update the bootrom/miniboot on the switch(es) (can be a standalone or stack).

```
-> update bootrom all
```

-> update default miniboot all

#### Sample output for "update bootrom all"

-> update bootrom all FRI OCT 20 12:04:12 : SYSTEM (75) info message: +++ --->SSACTION\_UPDATE\_BOOTROM FRI OCT 20 12:04:12 : CSM-CHASSIS (103) info message: +++ == CSM == Update bootrom on all slots +++ == CSM == sysUpdate begin Copying bootrom from flash filesystem to RAM filesystem... Temporarily unmounting flash filesystem... Writing bootrom to boot sectors of flash... Deleting bootrom from RAM filesystem... remounting flash filesystem... Bootrom updated !!! FRI OCT 20 12:04:29 : CSM-CHASSIS (103) info message: +++ == CSM == sysUpdate end +++ == CSM == timer\_r:simplex---- session end ----+++ == CSM == sysUpdate begin FRI OCT 20 12:04:30 : FTP (82) info message: +++ Session 0 New Connection, Client Address 127.2.66.1 +++ Get /flash/bootrom.bin! FRI OCT 20 12:04:37 : FTP (82) info message: +++ Session 0 Ending

asic rev BCM5695\_A1 cpld 0006 db\_cpld\_ptr 00 uboot ver miniboot ver FRI OCT 20 12:04:49 : CSM-CHASSIS (103) info message: +++ == CSM == sysUpdate end +++ == CSM == timer\_r:duplex---- session end ----+++ == CSM == sysUpdate begin FRI OCT 20 12:04:50 : FTP (82) info message: +++ Session 0 New Connection, Client Address 127.2.67.1 +++ Get /flash/bootrom.bin! FRI OCT 20 12:04:57 : FTP (82) info message: +++ Session 0 Ending FRI OCT 20 12:05:09 : CSM-CHASSIS (103) info message: +++ == CSM == sysUpdate end +++ == CSM == timer\_r:duplex---- session end ----+++ == CSM == timer\_r:duplex----

#### Sample output for "update default miniboot all"

-> update default miniboot all FRI OCT 20 12:05:21 : SYSTEM (75) info message: +++ ---->SSACTION\_UPDATE\_DEFAULT\_MINIBOOT FRI OCT 20 12:05:21 : CSM-CHASSIS (103) info message: +++ == CSM == Update default miniboot on all slots +++ == CSM == sysUpdate begin Allocating temporary buffer for checksuming miniboot image... Reading miniboot image into temporary buffer... Checksuming miniboot image... Checksum OK. Proceeding with update ... Copying miniboot from flash filesystem to RAM filesystem... Temporarily unmounting flash filesystem... Writing miniboot to boot sectors of flash... Deleting miniboot from the RAM filesystem... remounting flash filesystem... Default miniboot updated !!! asic rev BCM5695\_A1 cpld 0006 db\_cpld\_ptr 00 uboot ver miniboot ver FRI OCT 20 12:05:42 : CSM-CHASSIS (103) info message: +++ == CSM == sysUpdate end +++ == CSM == timer\_r:simplex---- session end ----+++ == CSM == sysUpdate begin FRI OCT 20 12:05:43 : FTP (82) info message: +++ Session 0 New Connection, Client Address 127.2.66.1 FRI OCT 20 12:05:44 : FTP (82) info message: +++ Get /flash/miniboot.default! FRI OCT 20 12:05:56 : FTP (82) info message: +++ Session 0 Ending FRI OCT 20 12:06:14 : CSM-CHASSIS (103) info message: +++ == CSM == sysUpdate end +++ == CSM == timer\_r:duplex---- session end ----+++ == CSM == sysUpdate begin FRI OCT 20 12:06:15 : FTP (82) info message: +++ Session 0 New Connection, Client Address 127.2.67.1 +++ Get /flash/miniboot.default! FRI OCT 20 12:06:28 : FTP (82) info message: +++ Session 0 Ending FRI OCT 20 12:06:44 : CSM-CHASSIS (103) info message: +++ == CSM == sysUpdate end +++ == CSM == timer\_r:duplex---- session end ----+++ == CSM == UPDATE COMPLETED

- 2 When the "UPDATE COMPLETED" message appears, delete the old BootROM and Default Miniboot files from the /flash directory.
- **3** Reload the switch from the working directory,

-> reload working no rollback-timeout

The switch will now synchronize files from the working directory with all other stacks (if applicable). Then the switch will now reboot to the new working version. Note that the **reload working no rollback-timeout** command can take up to 20 minutes in a stacked environment. This command should **not** be interrupted.

- 4 Verify that the upgrade was successful. See Verifying the Upgrade with the CLI on page 20.
- **5** After verifying that the BootROM and Default Miniboot files were successfully upgraded, upgrade the Backup MiniBoot file by executing the following command:

-> update backup miniboot all

**Note.** This command should **not** be executed until the switch has been reloaded and the default miniboot has been confirmed to be working correctly.

#### Sample output for "update backup miniboot all"

-> update backup miniboot all FRI OCT 20 12:06:55 : SYSTEM (75) info message: +++ ---->SSACTION\_UPDATE\_BACKUP\_MINIBOOT FRI OCT 20 12:06:55 : CSM-CHASSIS (103) info message: +++ == CSM == Update backup miniboot on all slots +++ == CSM == sysUpdate begin Allocating temporary buffer for checksuming miniboot image... Reading miniboot image into temporary buffer... Checksuming miniboot image ... Checksum OK. Proceeding with update ... Copying miniboot from flash filesystem to RAM filesystem... Temporarily unmounting flash filesystem... Writing miniboot to boot sectors of flash ... Deleting miniboot from the RAM filesystem ... remounting flash filesystem... Backup miniboot updated !!! asic rev BCM5695\_A1 cpld 0006 db\_cpld\_ptr 00 uboot ver miniboot ver FRI OCT 20 12:07:16 : CSM-CHASSIS (103) info message: +++ == CSM == sysUpdate end +++ == CSM == timer\_r:simplex---- session end ----+++ == CSM == sysUpdate begin FRI OCT 20 12:07:17 : FTP (82) info message: +++ Session 0 New Connection, Client Address 127.2.66.1 +++ Get /flash/miniboot.backup! FRI OCT 20 12:07:28 : FTP (82) info message: +++ Session 0 Ending

FRI OCT 20 12:07:47 : CSM-CHASSIS (103) info message: +++ == CSM == sysUpdate end +++ == CSM == timer\_r:duplex---- session end ----+++ == CSM == sysUpdate begin FRI OCT 20 12:07:48 : FTP (82) info message: +++ Session 0 New Connection, Client Address 127.2.67.1 FRI OCT 20 12:07:49 : FTP (82) info message: +++ Get /flash/miniboot.backup! FRI OCT 20 12:08:02 : FTP (82) info message: +++ Session 0 Ending FRI OCT 20 12:08:17 : CSM-CHASSIS (103) info message: +++ == CSM == sysUpdate end +++ == CSM == timer\_r:duplex---- session end ----+++ == CSM == UPDATE COMPLETED

The firmware upgrade is now complete. See Verifying the Upgrade with the CLI on page 20 for information on verifying the upgrade.

# Verifying the Upgrade with the CLI

You can use Command Line Interface (CLI) commands to verify that your upgrade was successful.

## Verifying the Software Upgrade

To verify that the software has been successfully upgraded to 6.1.3.R01, use the **show microcode** command as shown below.

```
-> show microcode
```

| Package      | Release       | Size Description            |                  |
|--------------|---------------|-----------------------------|------------------|
|              | ++            | +                           |                  |
| K2diag.img   | 6.1.3.693.R01 | 1591754 Alcatel Diagnostics | Archive          |
| Kbase.img    | 6.1.3.693.R01 | 9662605 Alcatel Base Softwa | are              |
| Kadvrout.img | 6.1.3.693.R01 | 1392857 Alcatel Advanced Ro | outing           |
| K2os.img     | 6.1.3.693.R01 | 1604772 Alcatel OS          |                  |
| Ksecu.img    | 6.1.3.693.R01 | 48929 Alcatel Security      |                  |
| Keni.img     | 6.1.3.693.R01 | 3448902 Alcatel Ethernet Ne | twork Interfaces |

## Verifying the Bootrom/Miniboot Upgrade

To verify that the firmware was successfully upgraded, use the **show hardware info** command as shown below.

```
-> show hardware info
CPU Type
                                    : PowerPC 8245,
Flash Manufacturer
                                   : TOSHIBA,
                                    : 67108864 bytes (64 MB),
Flash size
RAM Manufacturer
                                   : (null),
                                   : 268435456 bytes (256 MB),
RAM size
NVRAM Battery OK ?
                                   : YES,
                                   : 6.1.2.49.R03 ,
BootROM Version
Backup Miniboot Version
                                   : 6.1.2.49.R03,
Default Miniboot Version
                                   : 6.1.2.49.R03,
Product ID Register
                                    : 54
Hardware Revision Register
                                   : 00
CPLD Revision Register
                                   : 06
XFP Module ID
                                    : 00
```

To verify that the NI modules were successfully upgraded, use the **show ni** command as shown below.

| -> show ni              |                    |
|-------------------------|--------------------|
| Module in slot 1        |                    |
| Model Name:             | OS6800-48,         |
| Description:            | 10/100/1000,       |
| Part Number:            | 902274-10,         |
| Hardware Revision:      | 002,               |
| Serial Number:          | E23L9037,          |
| Manufacture Date:       | JUN 09 2004,       |
| Firmware Version:       | N/A,               |
| Admin Status:           | POWER ON,          |
| Operational Status:     | UP,                |
| Power Consumption:      | 35,                |
| Power Control Checksum: | 0x0,               |
| MAC Address:            | 00:d0:95:a3:ed:31, |
| ASIC - Physical 1:      | BCM5695_A1,        |
| ASIC - Physical 2:      | BCM5695_A1,        |
| CPLD - Physical 1:      | 0006/00            |
| Default Miniboot :      | 6.1.2.49.R03       |
| BackUp Miniboot :       | 6.1.2.49.R03       |
| Bootrom :               | 6.1.2.49.R03       |

Note. Refer to the OmniSwitch CLI Reference Guide for complete documentation on CLI commands.

# Upgrade/Downgrade Software Matrix

Refer to the matrix below for software compatibility when upgrading/downgrading a 6850 Series Switch. For more information, contact Customer Support.

I = Image Files

F = Bootrom/Miniboot

Yes = You can upgrade/downgrade to the next build.

No = You cannot upgrade/downgrade to the next build.

| Upgrading To 6.1.3.R01 GA |                                           |                  |  |  |  |  |  |  |
|---------------------------|-------------------------------------------|------------------|--|--|--|--|--|--|
|                           | l = 6.1.3.R01 GA                          | A                |  |  |  |  |  |  |
|                           | F = 6.1.2.49.R03                          |                  |  |  |  |  |  |  |
|                           | Build and Supported Software Versions for |                  |  |  |  |  |  |  |
|                           | Each Upgrade                              |                  |  |  |  |  |  |  |
|                           | 5.3.1 GA                                  | 6.1.2 GA         |  |  |  |  |  |  |
|                           | I = 5.3.1.255.R02 or later                | I = 6.1.2.R03 GA |  |  |  |  |  |  |
| Model                     | F = 5.3.1.91.R02 F = 6.1.2.49.R03         |                  |  |  |  |  |  |  |
| 6800                      | Yes                                       | Yes              |  |  |  |  |  |  |

| Downgrading From 6.1.3.R01 GA |                                           |                            |  |  |  |  |  |  |
|-------------------------------|-------------------------------------------|----------------------------|--|--|--|--|--|--|
|                               | I = 6.1.3.R01 GA                          |                            |  |  |  |  |  |  |
|                               | F = 6.1.2.49.R03                          |                            |  |  |  |  |  |  |
|                               | Build and Supported Software Versions for |                            |  |  |  |  |  |  |
|                               | Each D                                    | Downgrade                  |  |  |  |  |  |  |
|                               | 6.1.2.R03                                 | 5.3.1.R02                  |  |  |  |  |  |  |
|                               | l = 6.1.2 R03 GA                          | I = 5.3.1.255.R02 or later |  |  |  |  |  |  |
| Model                         | F = 6.1.2.49.R03 F = 5.3.1.91.R02         |                            |  |  |  |  |  |  |
| 6800                          | Yes                                       | Yes                        |  |  |  |  |  |  |

**Notes.** Hardware is only backward compatible when run with the software that originally supported it. For more information, contact Customer Support.

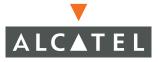

Alcatel 26801 West Agoura Road Calabasas, CA 91301 (818) 880-3500 FAX (818) 880-3505

US Customer Support: (800) 995-2696 International Customer Support: (818) 878-4507 Internet: http://eservice.ind.alcatel.com